# Guida introduttiva

### **PowerLINE WiFi 1000** Modelli PL1000 e PLW1000

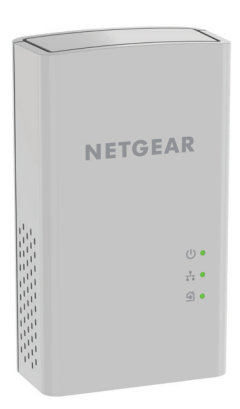

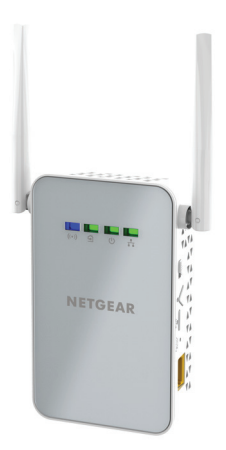

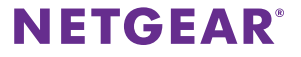

# **Contenuto della confezione**

In alcune regioni, con il prodotto viene fornito un CD-ROM.

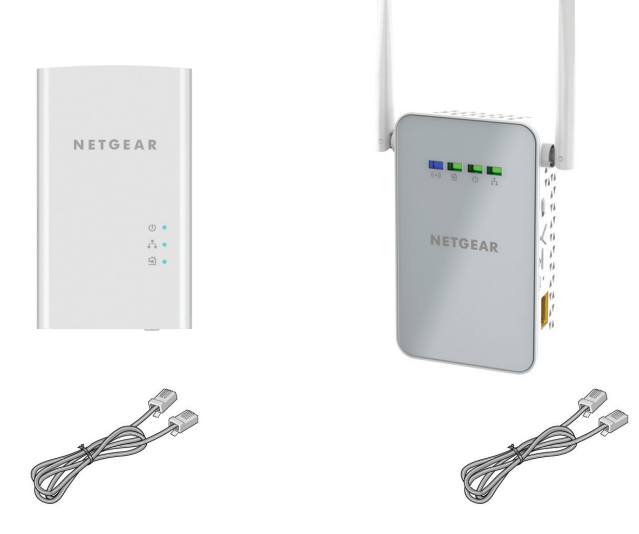

## **Per iniziare**

Gli adattatori PowerLINE offrono un modo alternativo per estendere la rete utilizzando il cablaggio elettrico esistente. È possibile collegare due o più adattatori PowerLINE alle prese elettriche per creare una connessione di rete cablata. Utilizzare un access point WiFi PowerLINE per aggiungere un access point WiFi alla rete cablata.

Inoltre, è possibile aggiungere fino a otto adattatori certificati HomePlug AV e AV2 per estendere la rete. Per un elenco completo di dispositivi certificati Homeplug AV, visitare *[http://www.homeplug.org/certified\\_products](http://www.homeplug.org/certified_products)*.

### **Un primo approccio con gli adattatori**

Prima di procedere con l'installazione degli adattatori, esaminare i LED, i pulsanti e le porte.

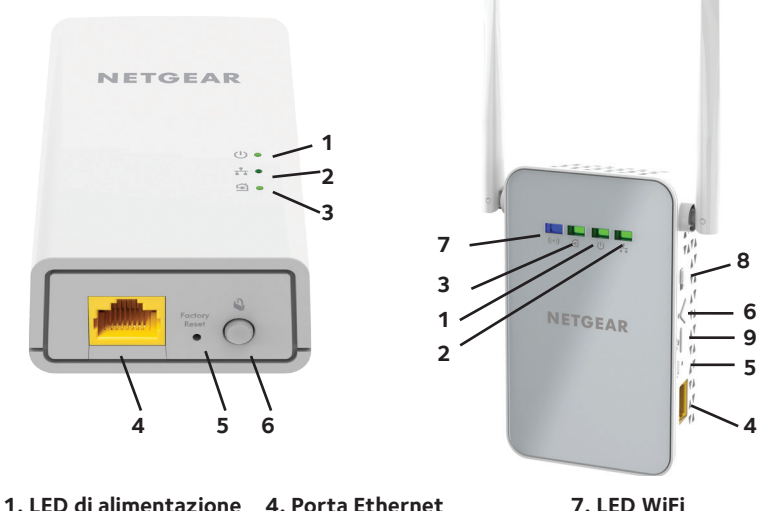

- 
- 
- 
- 
- **2. LED Ethernet 5. Pulsante Factory Reset (Ripristino delle impostazioni predefinite)**
- **3. LED Pick A Plug 6. Pulsante Security (Sicurezza)**
- 
- **8. Interruttore On/Off**
- **9. Pulsante WPS**

#### LED di alimentazione

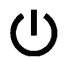

**Verde senza intermittenza**. L'alimentazione è attivata. **Giallo senza intermittenza**. L'adattatore è in modalità risparmio energia (solo PL1000).

**Verde lampeggiante**. L'adattatore sta configurando la protezione.

**Spento**. L'adattatore non riceve alimentazione.

LED Ethernet **Acceso**. La porta Ethernet è connessa.

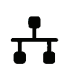

**Spento**. Non viene rilevata alcuna connessione Ethernet.

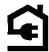

LED Pick A Plug La funzionalità Pick A Plug consente di scegliere la presa elettrica con le prestazioni di connessione migliori, indicata dal colore visualizzato sul LED:

**Rosso**. Velocità di connessione < 50 Mbps (Buona).

**Giallo**. Velocità di connessione > 50 e < 80 Mbps (Ottima).

**Verde**. Velocità di connessione > 80 Mbps (Eccellente).

**Spento**. L'adattatore non ha rilevato dispositivi PowerLINE compatibili che utilizzino la stessa chiave di crittografia.

LED WiFi  $((\bullet))$  **Blu fisso**. L'opzione WiFi radio (Radio WiFi) è attiva.

**Spento**. L'opzione WiFi non è attiva.

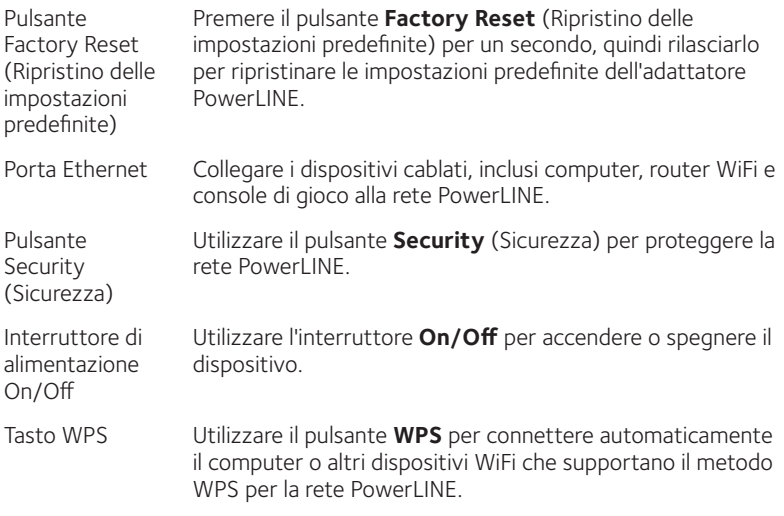

### **Installazione degli adattatori**

Nota: non collegare gli adattatori PowerLINE a prolunghe, ciabatte o limitatori di sovratensione.

Stanza 1 Stanza 2

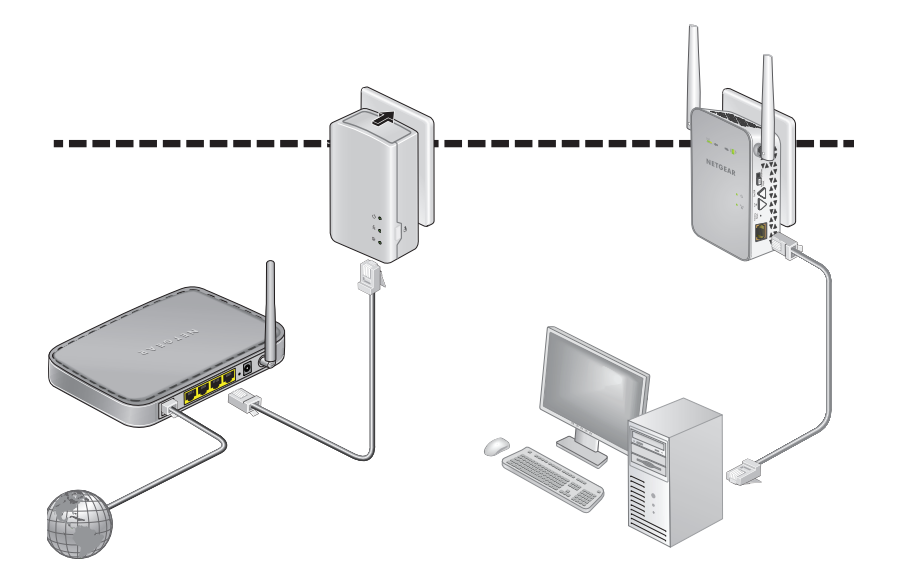

### ¾ **Per installare gli adattatori:**

- 1. Collegare i nuovi adattatori.
- 2. Attendere finché i LED Pick A Plug non si accendono.
- 3. Utilizzare il computer, tablet, o lo smartphone per connettersi alla nuova rete WiFi PowerLINE. Il nome di rete è stampato sull'etichetta del prodotto ed è simile a Netgear##\_EXT o Netgear##-5G\_EXT.

Complimenti. Gli adattatori sono stati installati e la rete è stata configurata.

È possibile personalizzare la rete e le impostazioni di protezione in un secondo momento.

# **Nuove funzionalità**

Dopo aver installato ed eseguito la rete PowerLINE, è possibile utilizzare il metodo WPS per connettersi all'access point, espandere la rete, personalizzare le impostazioni di rete e personalizzare le opzioni di sicurezza.

### **Utilizzare il metodo WPS per il collegamento alla rete**

- ¾ **Per collegarsi automaticamente all'access point PowerLINE tramite un pulsante WPS:**
- 1. Tenere premuto il pulsante **WPS** sull'access point PowerLINE per due secondi, quindi rilasciarlo.

Il LED WiFi inizia a lampeggiare.

2. Premere il pulsante **WPS** sul dispositivo WiFi per due secondi, quindi rilasciarlo.

Quando il LED WiFi smette di lampeggiare, il dispositivo WiFi viene automaticamente connesso all'access point PowerLINE ed è possibile navigare sul Web.

### **Aggiunta di adattatori**

Per aggiungere adattatori prima di aver configurato la funzione di protezione, basta semplicemente collegarli all'alimentazione e all'apparecchiatura.

#### ¾ **Per aggiungere un adattatore a una rete PowerLINE con l'opzione di sicurezza impostata:**

- 1. Collegare l'adattatore a una presa di corrente dove si desidera aggiungere l'accesso a Internet.
- 2. Se è stata utilizzata una chiave di crittografia privata, premere il pulsante **Security** (Sicurezza) su uno degli adattatori già presenti nella rete per due secondi, quindi premere il **Security** (Sicurezza) sul nuovo adattatore per due secondi.

Premere entrambi i tasti entro due minuti di tempo l'uno dall'altro.

Nota: ll pulsante **Security** (Sicurezza) non funziona in modalità risparmio energetico.

*Non premere il pulsante* **Security** *(Sicurezza) dell'adattatore PowerLINE fino a quando l'installazione non è completa e gli adattatori non comunicano l'uno con l'altro (LED Powerline lampeggiante). Se il tasto viene premuto con troppo anticipo, la comunicazione PowerLINE potrebbe disattivarsi temporaneamente. Se ciò si verifica, ripristinare le impostazioni predefinite dell'adattatore PowerLINE utilizzando il pulsante* **Factory Reset** *(Ripristino delle impostazioni predefinite).*

### **Personalizzazione delle impostazioni di rete**

La guida alla configurazione del browser Web consente all'utente di configurare le impostazioni WiFi di PowerLINE.

#### ¾ **Per modificare le impostazioni:**

- 1. Con il computer o il dispositivo WiFi connesso alla rete WiFi, aprire un browser Web.
- 2. Accedere al seguente indirizzo: [www.mywifiext.net](http://www.mywifiext.net).
- 3. Segui le istruzioni visualizzate sullo schermo.
- 4. Quando viene richiesto di effettuare l'accesso, immettere il nome utente **admin** e la password **password**.

È possibile registrare le nuove impostazioni WiFi qui:

\_\_\_\_\_\_\_\_\_\_\_\_\_\_\_\_\_\_\_\_\_\_\_\_\_\_\_\_\_\_\_\_\_\_\_\_\_\_\_\_\_\_

\_\_\_\_\_\_\_\_\_\_\_\_\_\_\_\_\_\_\_\_\_\_\_\_\_\_\_\_\_\_\_\_\_\_\_\_\_\_\_\_\_\_\_

\_\_\_\_\_\_\_\_\_\_\_\_\_\_\_\_\_\_\_\_\_\_\_\_\_\_\_\_\_\_\_\_\_\_\_\_\_\_\_\_\_\_\_

Nome rete Wi-Fi (SSID)

Chiave di rete (passphrase)

### **Personalizzazione della sicurezza di rete**

Durante la prima configurazione della rete, il programma di installazione utilizza una chiave di crittografia predefinita comune a tutti gli adattatori Homeplug certificati AV. È possibile modificare tale chiave.

#### ¾ **Per creare una rete protetta privata:**

- 1. Attendere finché i LED Pick A Plug non si accendono.
- 2. Premere il pulsante **Security** (Sicurezza) per due secondi su un adattatore, quindi premere il pulsante **Security** (Sicurezza) su uno degli altri adattatori per due secondi. Premere entrambi i tasti entro due minuti di tempo l'uno dall'altro.

Nota: ll pulsante **Security** (Sicurezza) non funziona in modalità risparmio energetico (vedere *[Suggerimenti per la risoluzione di problemi](#page-12-0)* a pagina 13).

**Avviso:** *non premere il tasto* **Security** *(Sicurezza) dell'adattatore PowerLINE fino a quando l'installazione non è completa e gli adattatori non comunicano l'uno con l'altro (LED di alimentazione). Se il tasto viene premuto con troppo anticipo, la comunicazione PowerLINE potrebbe disattivarsi temporaneamente. Se ciò si verifica, ripristinare le impostazioni predefinite dell'adattatore PowerLINE utilizzando il pulsante* **Factory Reset** *(Ripristino delle impostazioni predefinite).*

Per aggiungere altri adattatori alla rete in un secondo momento, seguire questa procedura.

# <span id="page-12-0"></span>**Suggerimenti per la risoluzione di problemi**

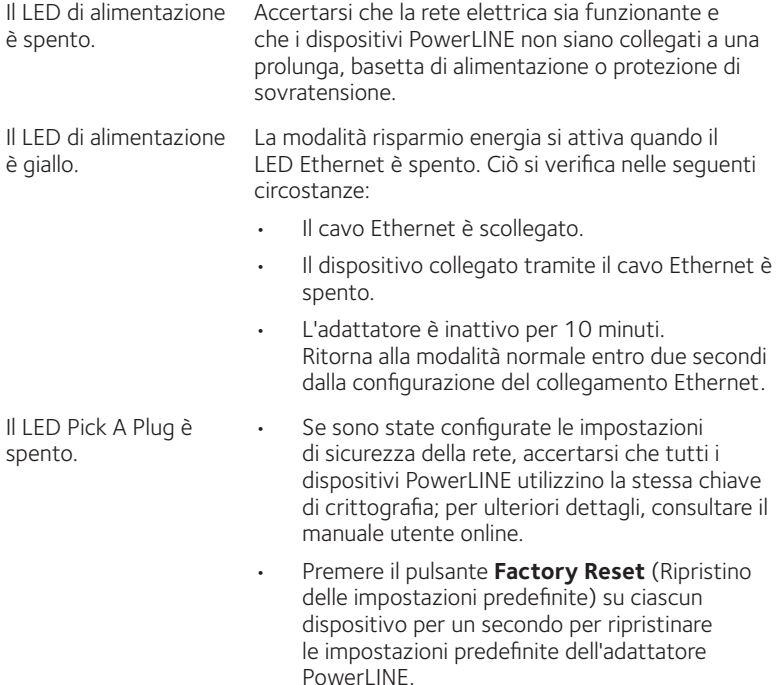

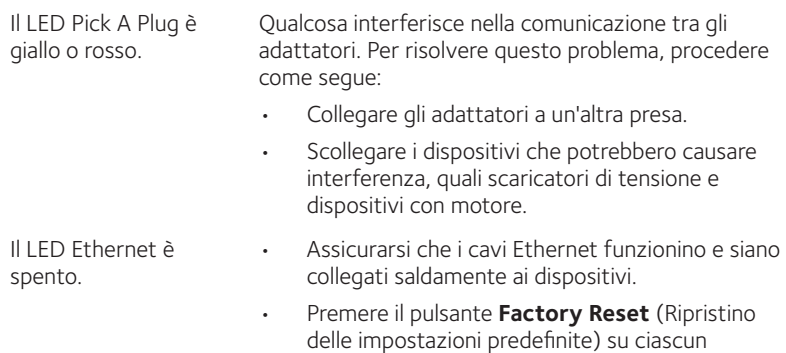

PowerLINE.

dispositivo per un secondo per ripristinare le impostazioni predefinite dell'adattatore

#### **Supporto**

Grazie per aver acquistato questo prodotto NETGEAR. Visitare il sito Web *[www.netgear.com/support](http://www.netgear.com/support)* per registrare il prodotto, ricevere assistenza, accedere ai download e manuali per l'utente più recenti e partecipare alla nostra community. Consigliamo di utilizzare solo risorse di assistenza NETGEAR ufficiali.

#### **Marchi commerciali**

©NETGEAR, Inc., NETGEAR e il logo NETGEAR sono marchi di NETGEAR, Inc. Qualsiasi marchio non NETGEAR è utilizzato solo come riferimento.

#### **Conformità**

Per la Dichiarazione di conformità UE corrente, visitare il sito Web[:](http://support.netgear.com/app/answers/detail/a_id/11621/)  *[http://support.netgear.com/app/answers/detail/a\\_id/11621/](http://support.netgear.com/app/answers/detail/a_id/11621/)*.

Per ulteriori informazioni sulla conformità normativa, visi[tare](http://www.netgear.com/about/regulatory/) il sito: *<http://www.netgear.com/about/regulatory>/*.

Prima di collegare l'alimentazione, consultare il documento relativo alla conformità normativa.

Solo per uso in ambienti interni. Valido per la vendita in tutti i paesi membri dell'UE, gli stati EFTA e la Svizzera.

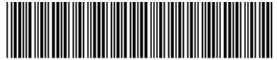

201-19388-01 Settembre 2015

**NETGEAR, Inc.** 350 East Plumeria Drive San Jose, CA 95134, Stati Uniti